# 携帯電話のアプリケーション 「NOT MAIL」の作成

加賀 裕二

### 1. 研究概要

携帯電話などのメールは昨今増え続けている 迷惑メールや不正料金回収メール等により利用 者が常に危険に晒されている。そこで、メール アドレスさえ無ければ迷惑メール等が送られて くることが無くなるのではないかと考えた。メ ールアドレスを必要としない、今までのメール ではない独特なメールのシステム「 NOT MAIL」を開発した。

2.研究の具体的内容

(1)開発ツールについて

i アプリの作成の為の開発環境としてコンパ イルなどの支援ソフトである Sun Microsystems 社の J2SDK Ver1.4.2 と NTT DoCoMo の携帯電話のエミュレーター DoJa3.5 とテキストエディタとして TeraPad Ver 0.86 それぞれインターネットから入手して 使用した。

- (2)iアプリの作成
- iアプリを作成するには

Sun Microsystems社のJ2SDK(コンパイラな どの支援ソフト)と NTT DoCoMo の DoJa (DoCoMo携帯電話のエミュレータ)とテキス

トエディタが必要。いずれもフリーソフトで ある。

iアプリを作成するに当たっていくつかの問 題点があった。それは、機種のスペックの問 題である。機種によっていろいろ違いがあるの でそれに合わせて作成する必要がある。具体 的には次の点である。

問題1 フォントに関する問題

機種によってフォントの表示の仕方が違う

点である。900iシリーズを例に挙げてみると 1文字16×16ドットのものと 20×20 ドットの ものがあり、機種によっては上下1~2ドット ずつ空けてフォントを表示するものと下1~ 2ドット空けずに表示するものがある。その まま表示をするとフォントが枠からずれて表 示される。

問題2 JAR容量に関する問題

JAR容量とはソフト保存領域のことで、ダウ ンロードしたアプリケーションを保存するため にある。

 今回「NOT MAIL」を作成するに当たって DoCoMoの端末mova505i系以上、FOMA90xi 系を対象にした。 505i 、 506i 系、 70xi 系は JAR容量が30kB、FOMA90xi系は100kBであ る。つまりiアプリを30kB以内で作成する必 要が出てきた。

(3)機能

「NOT MAIL」にはHTTPを利用したメール と専用掲示板への書き込みの通信機能、カメラ 機能、赤外線通信機能がある。

また、細部機能として文字入力及び個体識 別番号の読み取りなどがある。

固体識別番号とは携帯電話のメーカーや機 種を識別するための番号で各携帯電話一つ一 つに違った番号がふられている。これには個人 情報は含まれていない。

(4) 仕組みとセキュリティに関して

携帯電話の個体識別番号を利用し、「NOT MAIL」専用のメールアドレスを作り出すこと によって「NOT MAIL」のアプリ同士でないと 通信できない仕組みを開発した。

個体識別番号で個人が特定できるのはNTT DoCoMoだけのため個人情報の漏洩が無く通 信相手に専用メールが送れることが可能になっ た。

# 3.使用方法

「NOT MAIL」初回起動時に男性か女性かを 決定する。

メニューにはメール、掲示板、募集、機能の 項目がある。(図1)

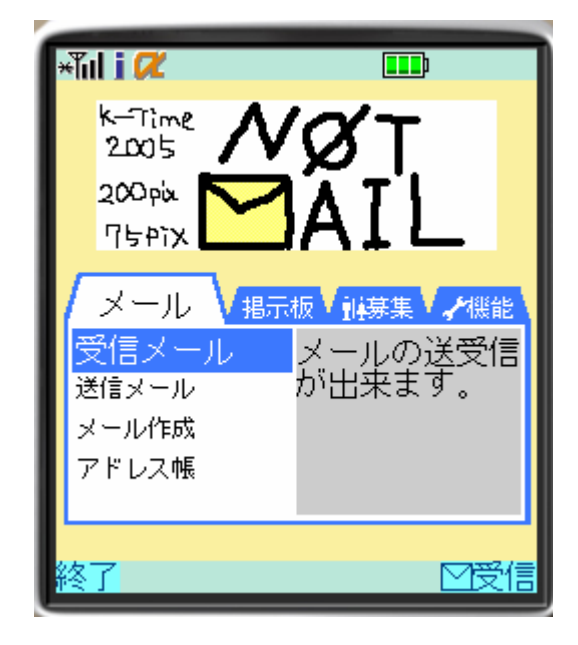

図1.トップ画面

(1) メール

 メールには送信メール、受信メールの閲覧、 メール作成、アドレス帳がある。(図2)

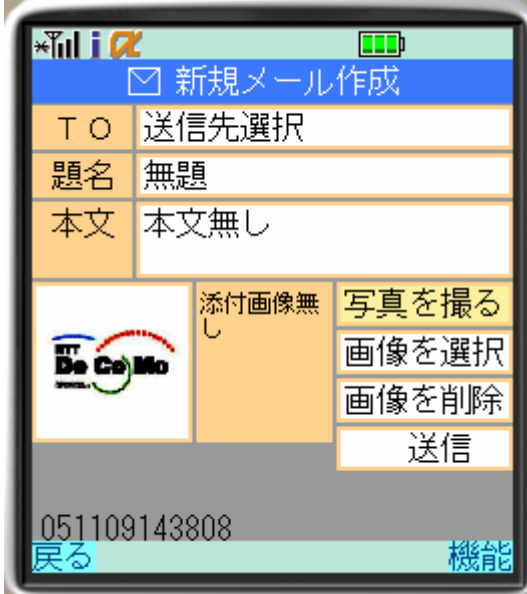

# 図2. 新規メール作成画面

新規メール作成の方法は普通のメールとほぼ 変わりはないがメールを作成しながらカメラを 起動し写真を撮ることが可能であり、撮った写 真はそのまま添付して送信ですることができる。 また、画像選択する機能では、「NOT MAIL」 を使用せずに撮った画像も添付が可能である。

 アドレス帳ではメールの受信拒否の設定がで きる。

# (2)掲示板

 「NOT MAIL」専用の掲示板を閲覧と掲示板 に投稿が可能。(図3)

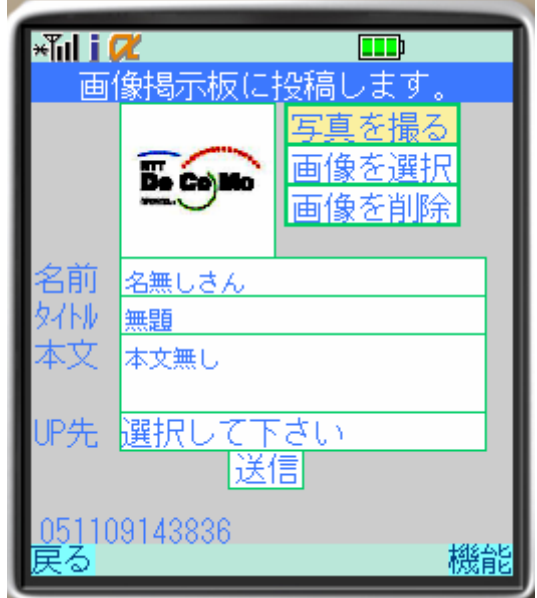

#### 図3.掲示板投稿画面

掲示板の投稿はインターネットでの投稿の仕 方とほぼ同じで必要な項目を入力し、アップロ ード先を選択して送信するだけである。画像の 添付はメールと同様、撮った写真をそのまま送 信できる。

(3) 募集

 「NOT MAIL」を使用している人の仲間を増 やすための機能で自己紹介の項目と検索の項目 がある。地域の選択で都道府県まで選べるよう にしている。

## (4) 機能

 「NOT MAIL」のバージョンアップと赤外線 通信でのアドレス交換ができる。赤外線通信で アドレス交換するときは送信側か受信側かを決 定し、受信側なら送信する人の名前を入力して から受信する。

4.研究のまとめ

 今回の研究を振り返ってみると、専用の特別 なソフトを使わずエディタのみで作成したので 時間もかなりかかり、予想以上に作業が困難な ものとなった。

 まず、最初は画面上に図形などを描画したり キーボタンの設定などをしたりして基本を学ん でいき1学期の終わりごろから NOT MAIL の 作成に入った。いろいろと参考書を読んでやっ ていたが限界を感じ知り合いの方々に助けても らうことにした。夏休みから自宅にうかがって 何日も泊りがけで教えてもらい作業を進めてい った。デザイン自体も一から何度か設計し直し たりといろいろとやっていくうちに、機種依存 の問題が出てきてフォント、容量など他にもい くつか修正していった。特に容量に関しては mova の機種に対応させるため気をつけなけれ ばならなかった。既にほぼ限界に近かった容量 を超えないようにするため無駄な部分を見つけ 出し、プログラムを組直したりして容量を抑え ていく作業が何日も続いた。

 10月の終わりごろにやっとβ版と言えるぐ らいのものができたが掲示板の機能は使えても、 肝心のメールの機能がうまくいかなかった。そ の状態で岡工祭で配布し、友人に頼んでログを とってもらった。岡工祭の後結果を見たがダウ ンロード数こそ少なかったが用意したホームペ ージを見てくれた人は割りと多かった。

今回「NOT MAIL」を作成してアプリケーシ ョンを作成するときは利用者が見ただけですぐ に使い方を理解できるものを作成する。さらに ただプログラムを組むだけでなく、ハードウェ アについての知識を身に付け、対象のハードウ ェアに合わせてプログラムを組んでいかなけれ ばならないのだということがわかった。

今後も続けてまだ未完成の部分を完成させて いこうと思う。そして大勢の方々に使ってもら えるようになればうれしい。

5.参考文献 ゲーム作りで学ぶiアプリプログラミング 中島 省吾(著) i アプリ ゲームプログラミング―504i/FOMA 対応 布留川 英一 (著)

i アプリではじめて学ぶ Java プログラミング 田口 影介(著)

i モード Java プログラミング ― ネットワー ク・アプリケーション編 アスキー書籍編集部 (編集)

i モード Java プログラミング スタンドアロ ン・アプリケーション編 改訂新版 アスキー書籍編集部 (編集)

今回協力してくださった方 プログラミング 土木作業員 様 BPD 様

サーバー、ネットワーク関係 Lunatic 様

6.作品

ダウンロードはこちらから

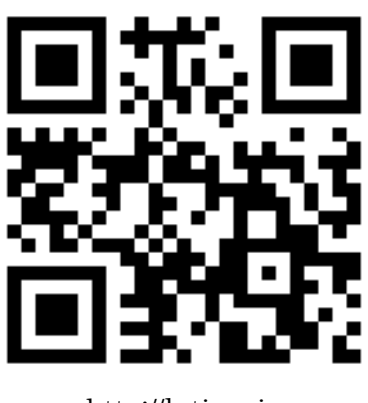

http://k-time.jp